## WebAntenna

複数ドメインで計測を行うための作業手順 (ウェブアンテナ版)

本資料では、「ウェブアンテナをご利用の方」 と 「ウェブアンテナとUSERGRAMを併用している方」 を 対象に、複数のドメインをまたいだChrome/Safari/Firefoxブラウザのアクセスを正しく計測するための 作業手順をご案内します。

※ 「USERGRAMのみご利用の方」は、USERGRAM版の資料をご利用ください

#### 目次

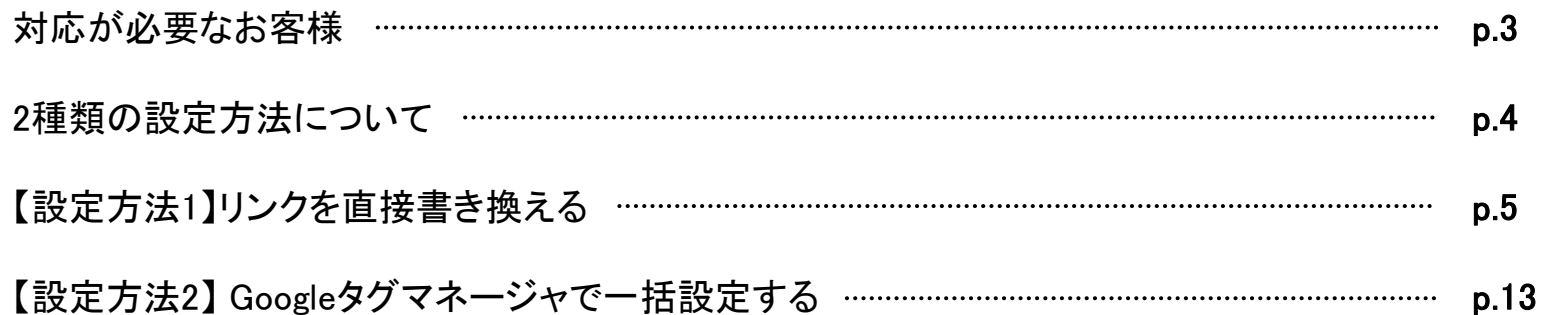

サイトが複数のドメインで構成されており、流入ページと CVページ のドメインが全く異なる場合、 Chrome/Safari/Firefoxブラウ ザでは、Cookieの取り扱いが他のブラウザと異なるため、通常のタグ設置作業だけではCVを正しく計測できません。 追加の対応が必要な場合がありますので、まずは以下の表で対応要否をご確認ください。

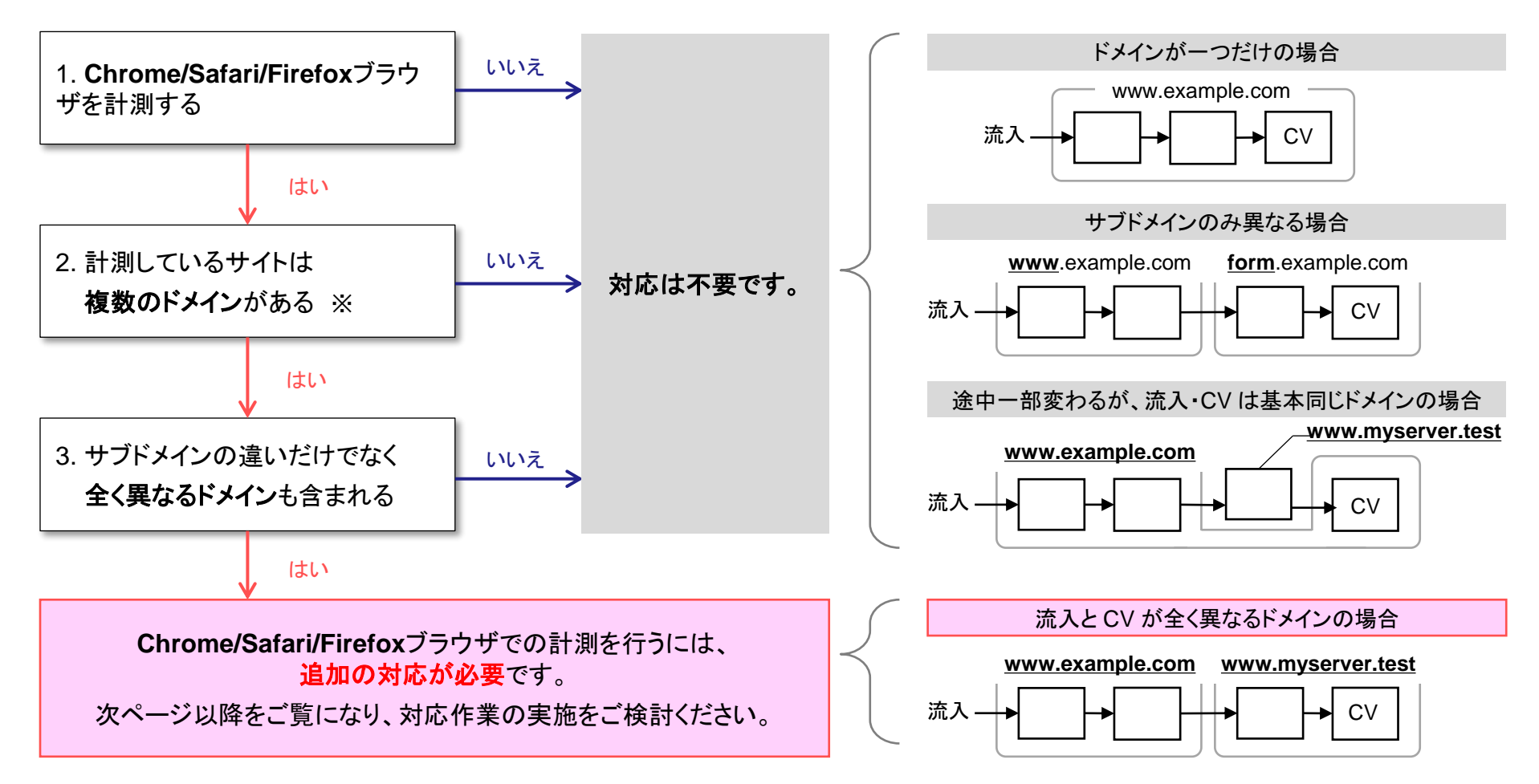

<sup>※</sup>フォームに外部システムを利用している場合など、自社で所有する以外のドメインが存在する場合にも対応が必要です

#### 2種類の設定方法について

Chrome/Safari/Firefoxブラウザを正しく計測するには、別ドメインへ遷移するリンクに対してデータ引き継ぎ処理を設定する必 要があります。

設定方法には「HTMLソースのリンクを直接書き換える方法」と「タグマネージャで一括設定する方法」の2種類があります。 下記をご覧いただき、いずれかの方法を選択してください。

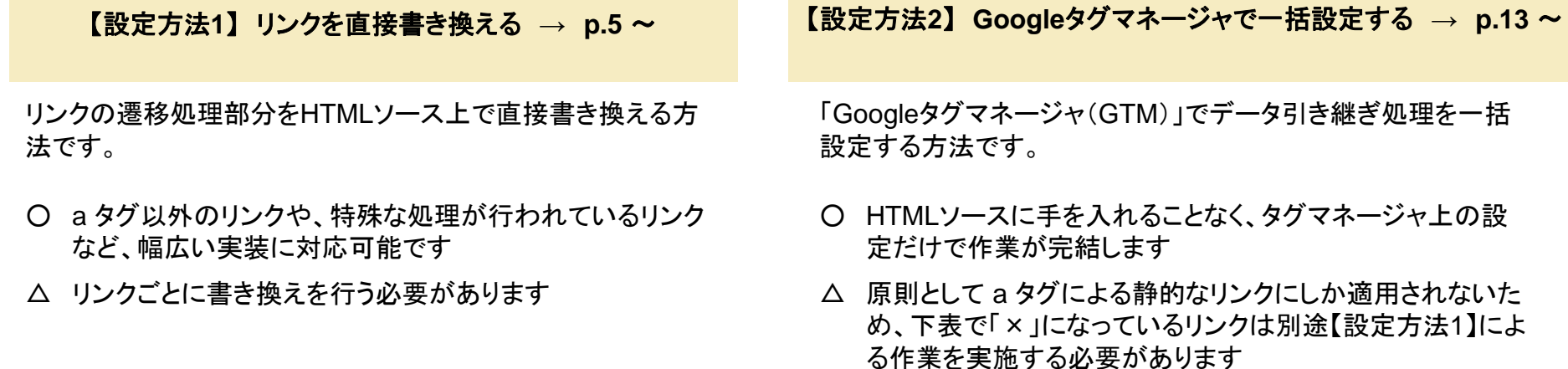

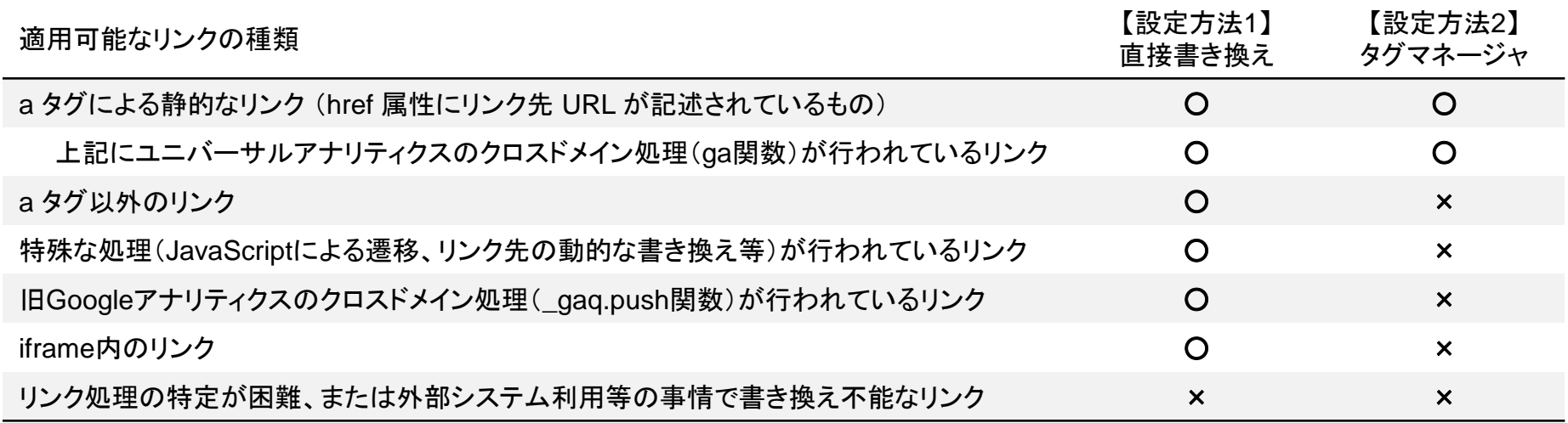

# 【設定方法1】 リンクを直接書き換える

別ドメインへ遷移するリンク部分に、データ引き継ぎ処理を記述いただく必要があります。 以下、 4 ステップに分けて作業手順をご説明します。

<CV までの遷移図>

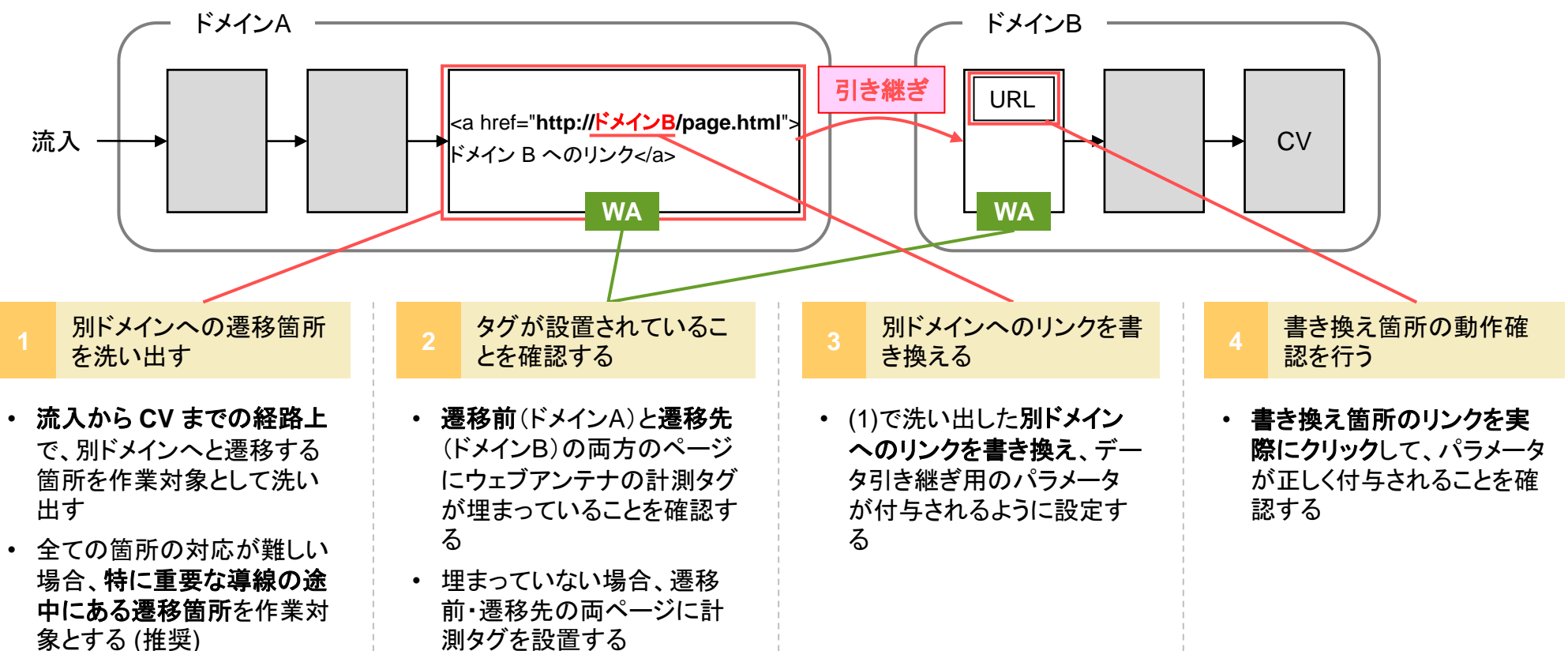

別ドメインへの遷移箇所を洗い出す

貴社サイトにて、下図のように流入から CV までに経由する「**(a)** 別ドメインへのリンクがあるページ」と、「**(b)** そのリンクか ら流入するページ」を洗い出してください。

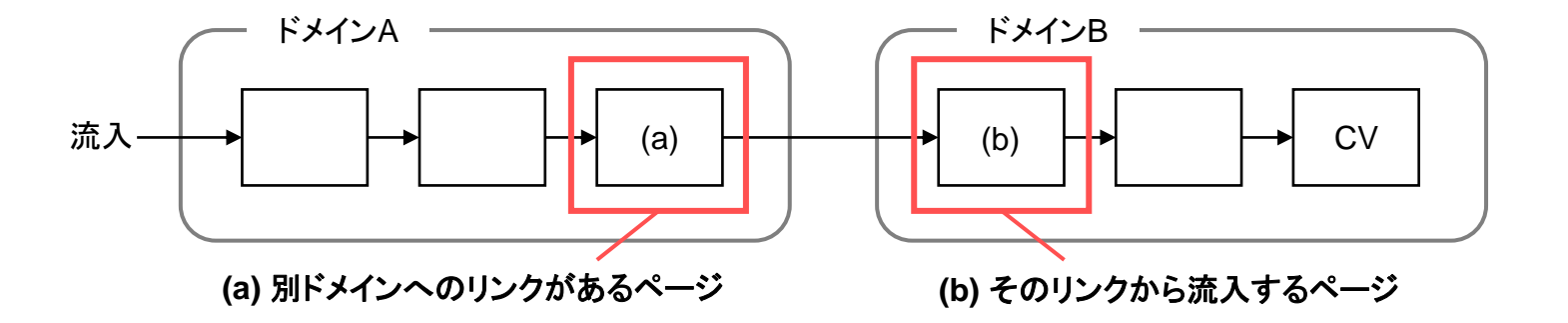

基本的には、該当する全てのページにて作業をして頂くのが理想的です。しかし数が多く現実的でない場合、ユーザが主 に経由していると思われる導線の部分のみ作業して頂く事を推奨します。

実際にどのページを対象とするかは、貴社サイト状況や作業の工数などを踏まえてご相談・ご検討ください。

タグが設置されていることを確認する **2**

(a) (b) 各ページにウェブアンテナの計測タグ(入口ページタグ/コンバージョンページタグ)が設置されていることをご確認くだ さい。USERGRAMも併用している場合は、併せてUSERGRAMの計測タグの設置もご確認ください。

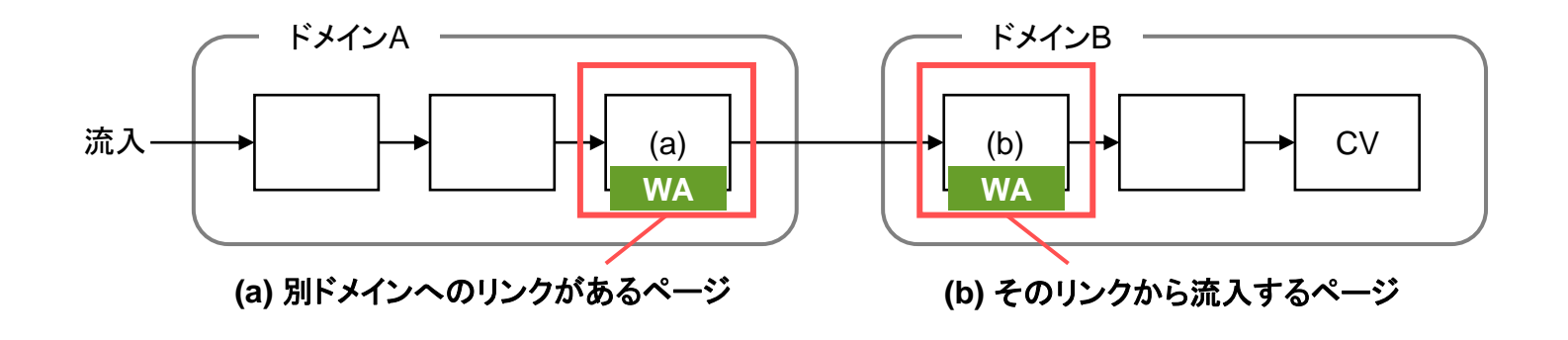

- ✓ 設置されている場合 追加の対応は不要 です
- ✓ 設置されていない場合 ウェブアンテナの入口ページタグを (a) (b) 各ページに設置してください

※ USERGRAM併用の場合は、USERGRAMの共**通タグ**を併せて設置してください

該当するページへの計測タグの設置が難しい場合、または計測の制約上設置を行っていない場合は、状況をお伺いし た上で対応方法をご案内させていただきます。

お手数ですが、サポート窓口(p.37)までお問い合わせください。

#### 別ドメインへのリンクを書き換える **3**

「**(a)** 別ドメインへのリンクがあるページ」上にある、別ドメインへ遷移するリンクを以下のように書き換えてください。これによ り、該当リンクをクリックしたときに引き継ぎ用のパラメータが自動付与されるようになります。

#### <a> タグによる通常リンクの場合

タグの onclick 属性にて、リンク先 URL の書き換え処理を記述してください。

#### 書き換え前 しょうしょう しょうしょう しゅうしょう 書き換え後

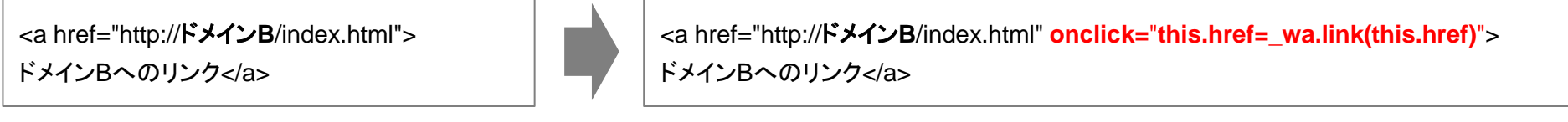

※USERGRAM併用の場合は、赤字部分を下記の通り書き換えてください **onclick=**"**this.href=\_wa.link(this.href);this.href=usergram.link(this.href)**"

#### <form> タグによるフォームの場合

フォームを送信する形の場合、onclick 属性ではなく、onsubmit 属性部分を以下の通り書き換えてください。

#### 書き換え前 しょうしょう しょうしょう しょうしょう きょうかん 書き換え後

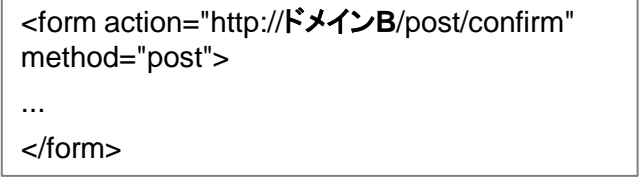

<form action="http://ドメイン**B**/post/confirm" method="post" **onsubmit="this.action=\_wa.link(this.action);"**>

</form>

...

※USERGRAM併用の場合は、赤字部分を下記の通り書き換えてください **onsubmit=**"**this.action=\_wa.link(this.action);this.action=usergram.link(this.action)**"

## beBit

#### リンク部分に特殊な処理が行われている場合

別ドメインへのリンク部分に特殊な処理が施されている場合、実装にあわせて書き換え処理を記述し、リンク先 URL へ引き継ぎパラメータ を付与して頂く必要があります。以下の書き換え例を参考に実装をご検討ください。

書き換え前 書き換え後

例1) 旧Googleアナリティクスのクロスドメイン処理(\_gaq.push関数)と併用する場合

<a href="http://ドメイン**B**/index.html" onclick="\_gaq.push(['\_link', this.href]); return false; ">ここをクリック</a>

例2) window.open() でウィンドウを開く場合

<a href="http://ドメイン**B**/index.html" onclick="window.open(this.href); return false;">ここをクリック</a>

<a href="http://ドメイン**B**/index.html" onclick="**var url=\_wa.link(this.href);**  \_gaq.push(['\_link', **url**]); return false;">ここをクリック</a>

※USERGRAM併用の場合は、1行目の赤字部分を下記の通り書き換えてください **var url=\_wa.link(this.href);url=usergram.link(url)**;

<a href="http://ドメイン**B**/index.html" onclick="**var url=\_wa.link(this.href);** window.open(**url**); return false;">ここをクリック</a>

※USERGRAM併用の場合は、1行目の赤字部分を下記の通り書き換えてください **var url=\_wa.link(this.href);url=usergram.link(url)**;

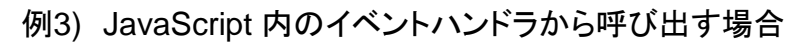

function onClick () { location.href = 'http://ドメイン**B**/newpage.html'; }

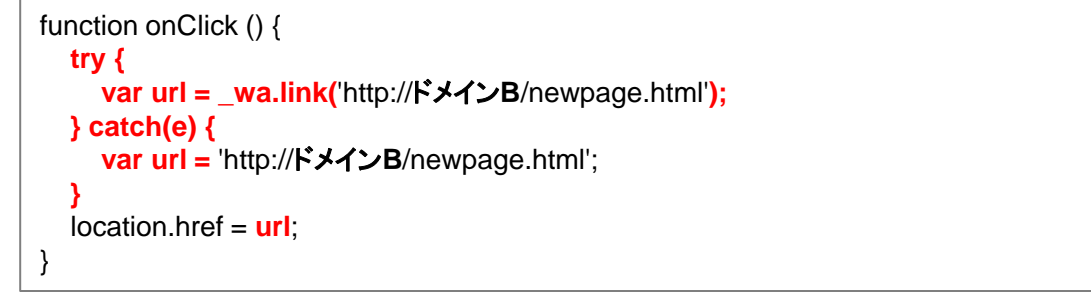

※USERGRAM併用の場合は、3行目と4行目の間に下記の1行を挿入してください **var url=usergram.link(url);**

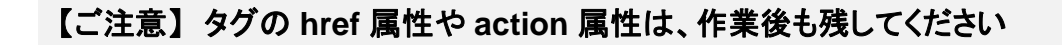

JavaScript が無効な場合や、万が一ウェブアンテナのタグが読みこめなかった場合などに備え、実装後も href 属性や action 属性はそのまま残してください。削除してしまうと、ユーザが正常に遷移できない可能性があります。

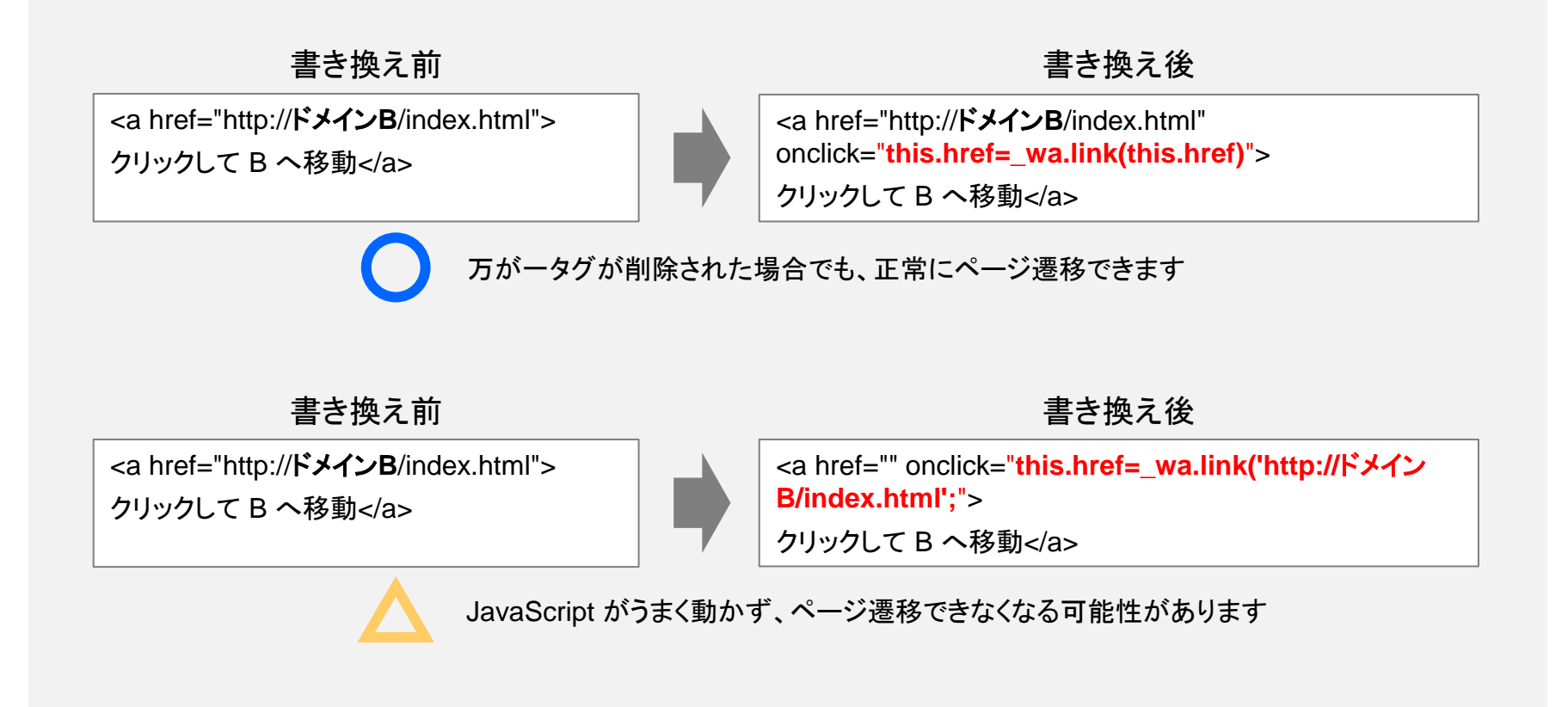

書き換え箇所の動作確認を行う

引き継ぎの設定を正しく行うと、Chrome/Safari/Firefox ブラウザからリンクをクリックした時に waxc というパラメータが自 動付与されます。

引き継ぎ処理は上記ブラウザのみで動作しますので、それらのブラウザからリンクをクリックして、 パラメータが付与されてい るか確認してください。

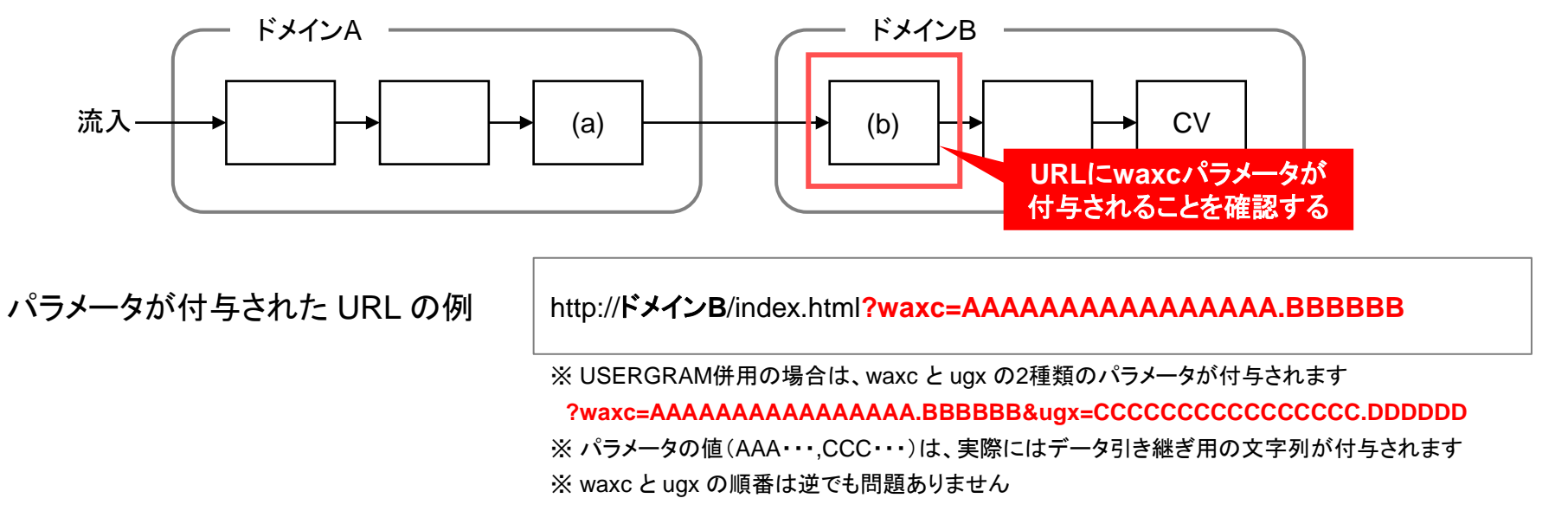

#### 【ご注意】 以下のような動作不具合により、計測精度が改善されなかったり、貴社サイトが正常に表示されない可能性があります。 リンク書き換え箇所の動作確認は必ず行ってください。

- ✔ 引き継ぎの実装に問題があり、引き継ぎ用のパラメータが振られない、または正常に遷移しない
- ✓ リンククリック後にリダイレクトを挟むため、最終的なドメイン B の流入先では引き継ぎ用のパラメータが落ちてしまう
- ✓ まれに想定しないパラメータで表示が崩れるサイトがあり、引き継ぎ用のパラメータが画面表示に影響してしまう

## 【設定方法2】 Googleタグマネージャで一括設定する

## 必要な作業の概要

Googleタグマネージャ (以下GTM) を利用して、別ドメインへ遷移するリンクに対し一括でデータ引き継ぎ処理を設定します。 以下、 4 ステップに分けて作業手順をご説明します。

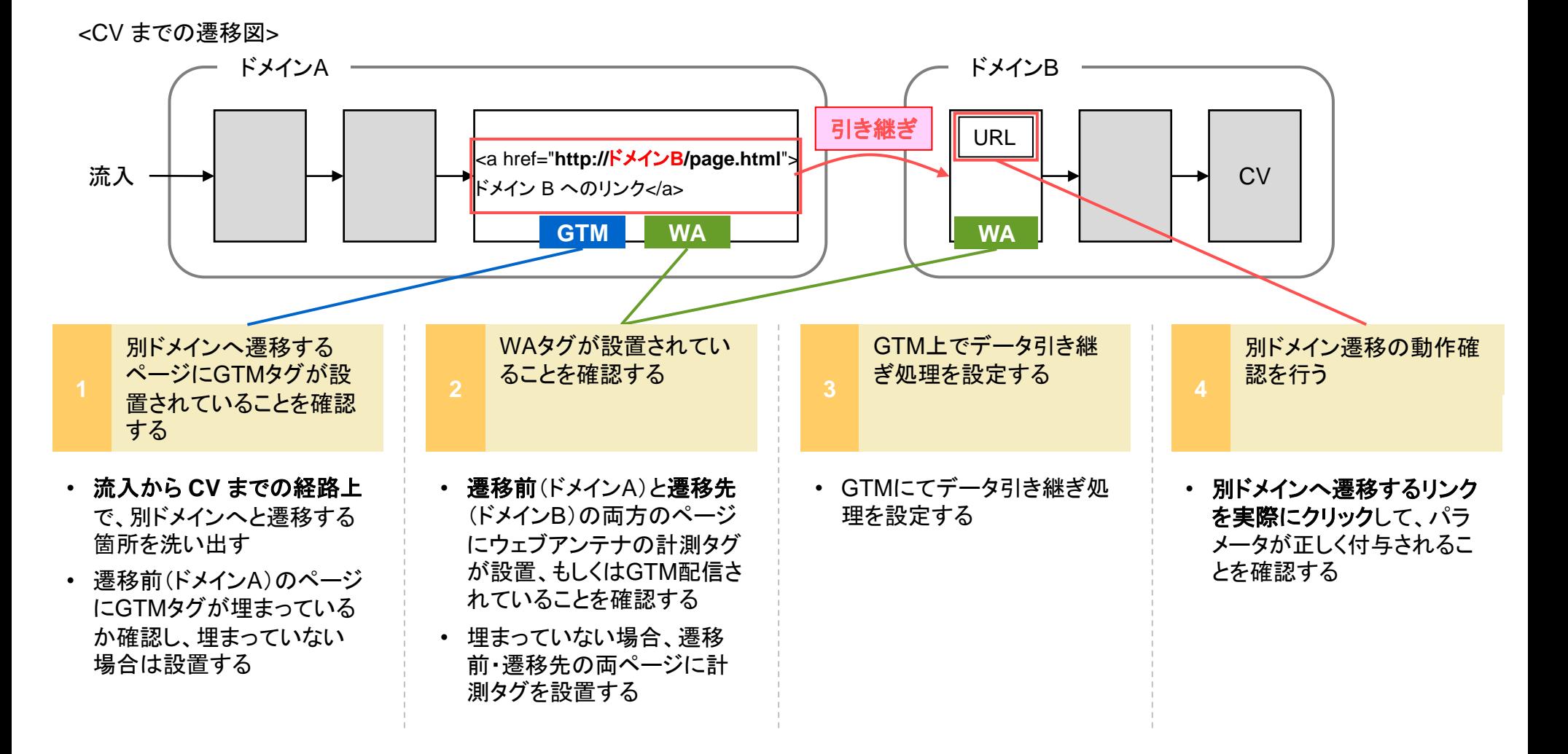

別ドメインへ遷移するページにGTMタグが設置されていることを確認する

貴社サイトにて、流入から CV までの経路上で「**(a)** 別ドメインへのリンクがあるページ」と、「**(b)** そのリンクから流入する ページ」を洗い出し、**(a)** のページにGTMタグが設置されていることを確認してください。

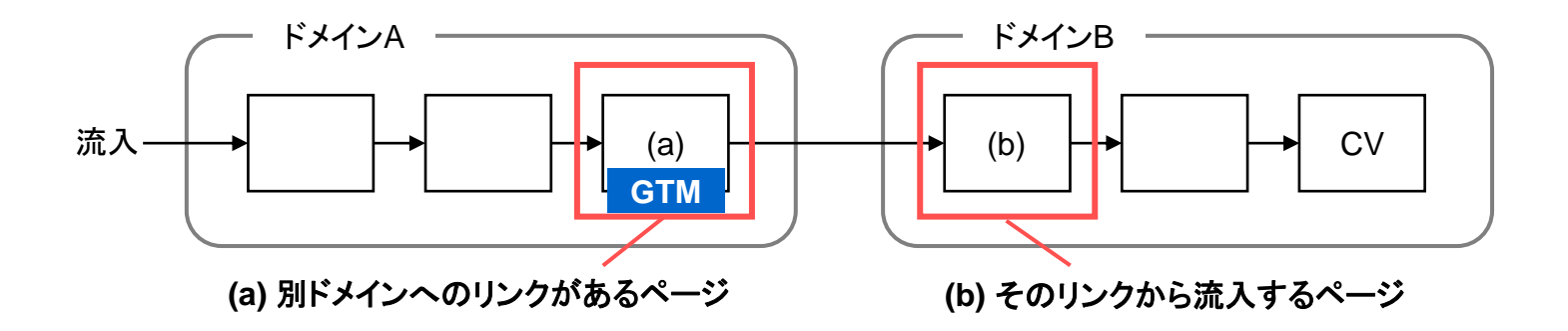

WAタグが設置されていることを確認する **2**

(a) (b) 各ページにウェブアンテナの計測タグ(入口ページタグ/コンバージョンページタグ)が設置、もしくはGTM配信されて いることをご確認ください。USERGRAMを併用している場合、併せてUSERGRAMの計測タグの設置もご確認ください。

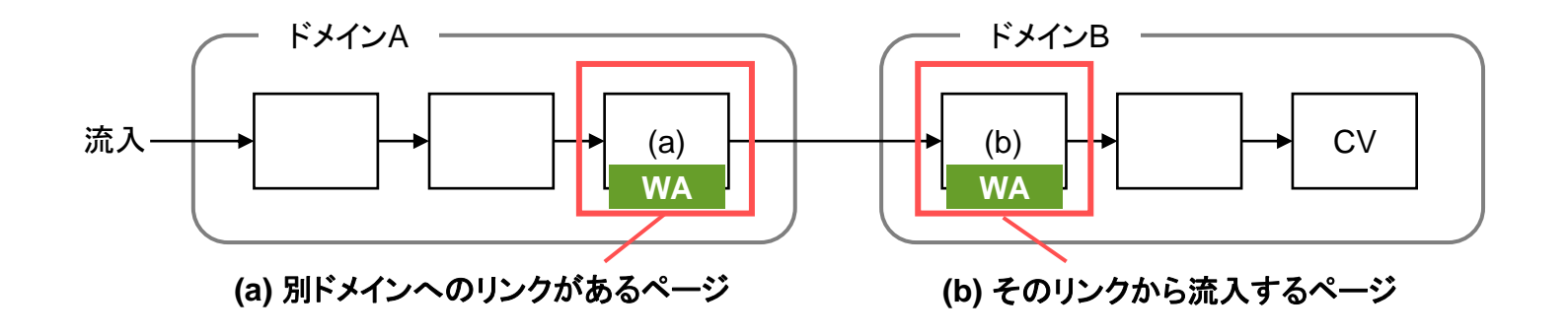

- ✓ 設置されている場合 追加の対応は不要 です
- ✓ 設置されていない場合 ウェブアンテナの入口ページタグを (a) (b) 各ページに設置してください

※ USERGRAM併用の場合は、USERGRAMの共**通タグ**を併せて設置してください

該当するページへの計測タグの設置が難しい場合、または計測の制約上設置を行っていない場合は、状況をお伺いし た上で対応方法をご案内させていただきます。

お手数ですが、サポート窓口(p.37)までお問い合わせください。

GTMにてデータ引き継ぎ処理を設定する

GTMにログインし、以下の手順でデータ引き継ぎ処理を設定してください。

#### 【手順1】 変数を作成する

[変数] → [組み込み変数] → [設定] にて、「Click URL」にチェックをつけ有効化してください。

※ 既に有効化されている場合は作業不要です

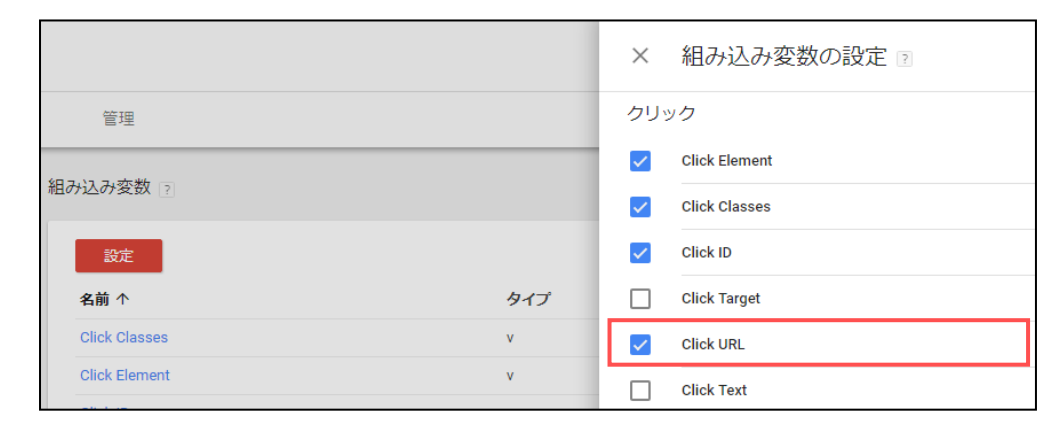

次に、[変数] → [ユーザー定義変数] → [新規] にて、下記の自動イベント変数を新規登録してください。

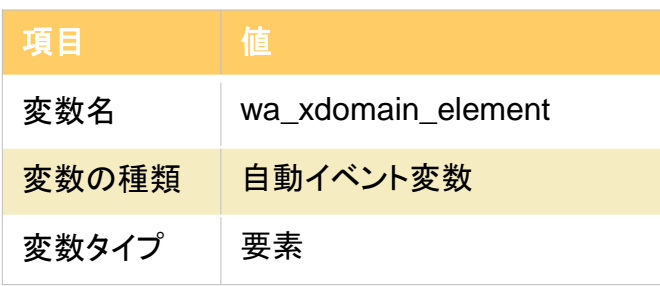

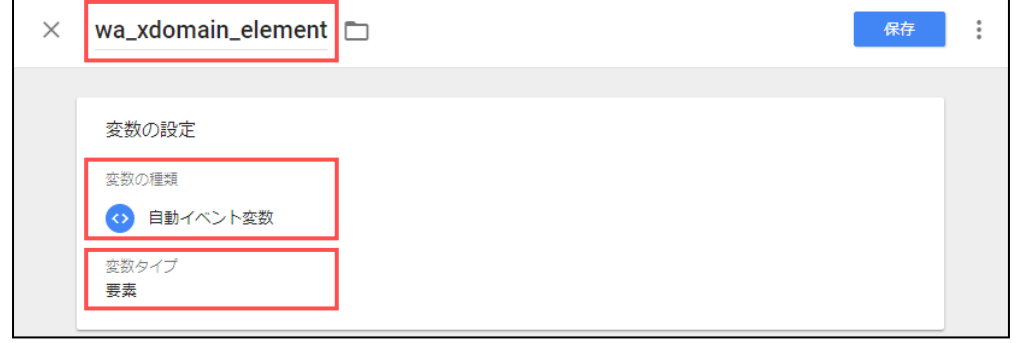

### 【手順2】 データ引き継ぎ用のタグを作成する

 $[599] \rightarrow [599]$  にて、下記のように設定し保存してください。

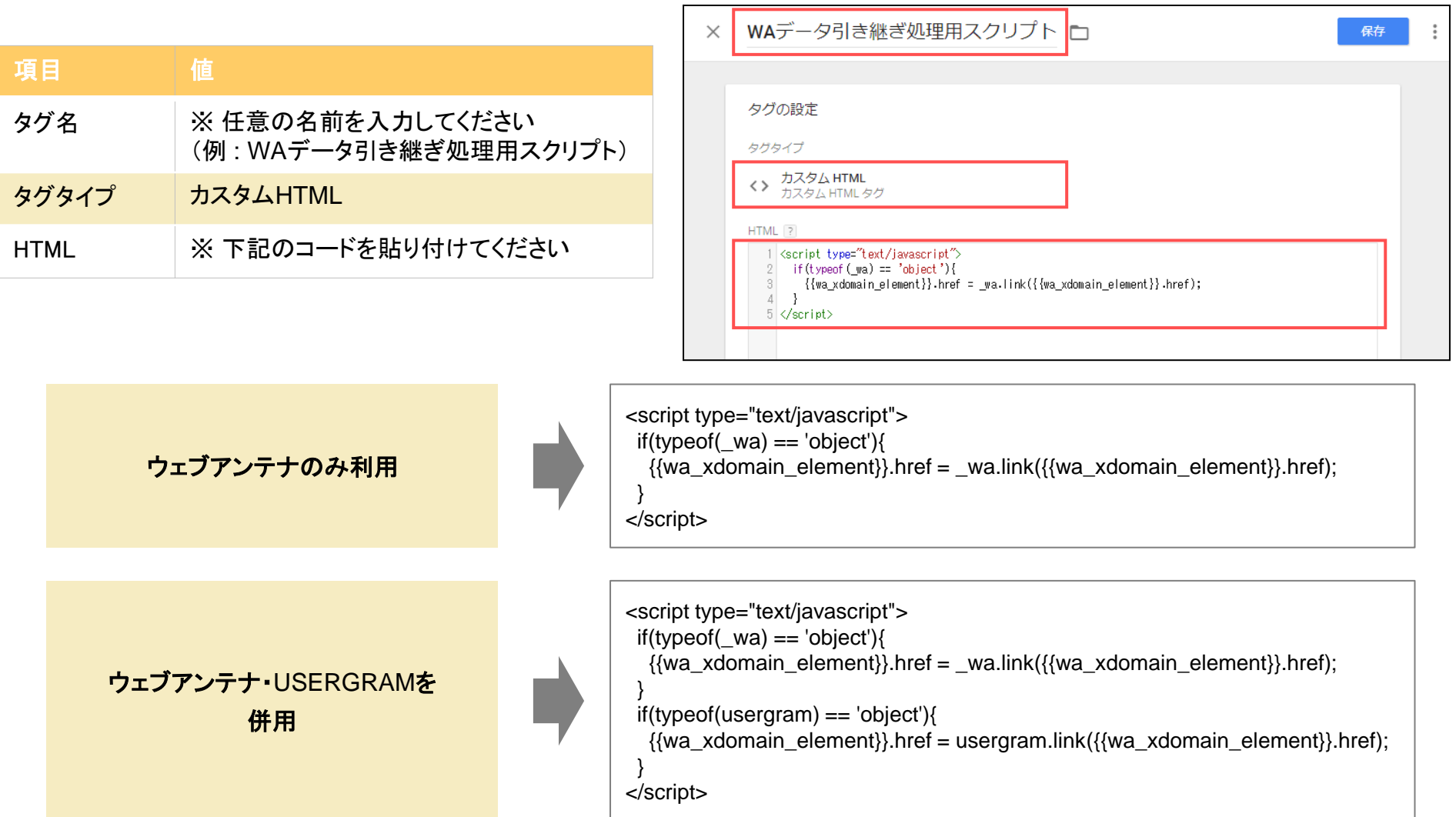

## beBit

#### 【手順3】 データ引き継ぎ用のトリガーを作成する

[トリガー] → [新規] にて、下記のように設定し保存してください。

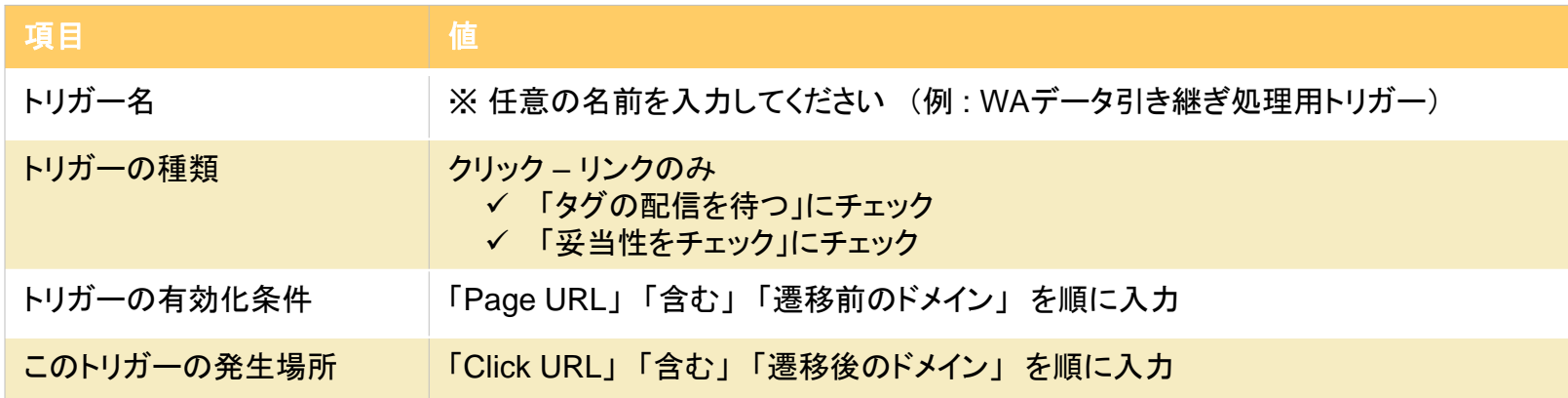

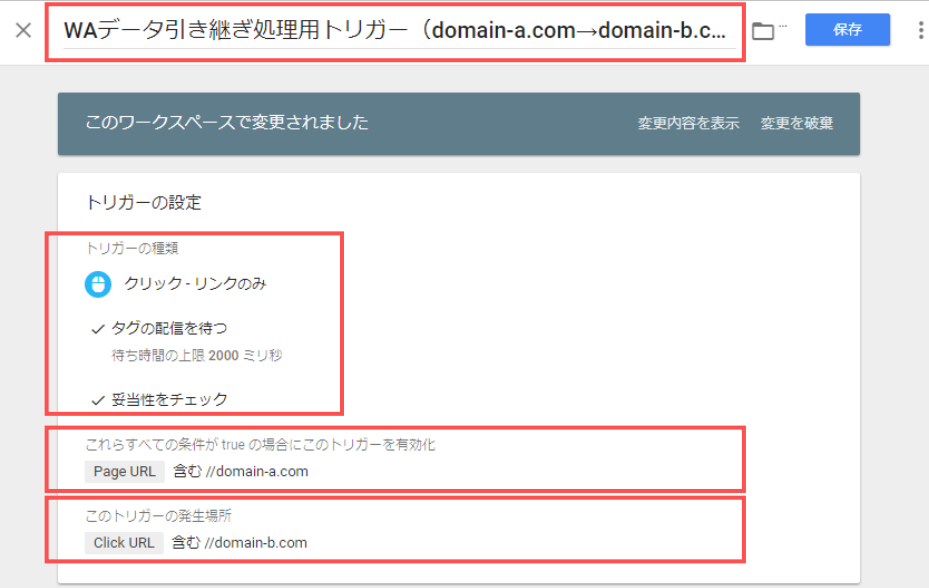

※ 「遷移前のドメイン」と「遷移後のドメイン」の組み合わせが複数ある場合は、組み合わせの数だけトリガーを作成してください(p.22 参照) beBit

#### 【手順4】 手順2で作成したタグに、手順3で作成したトリガーを設定する

[タグ] にて手順2で作成したタグを選択し、手順3で作成したトリガーを設定してください。

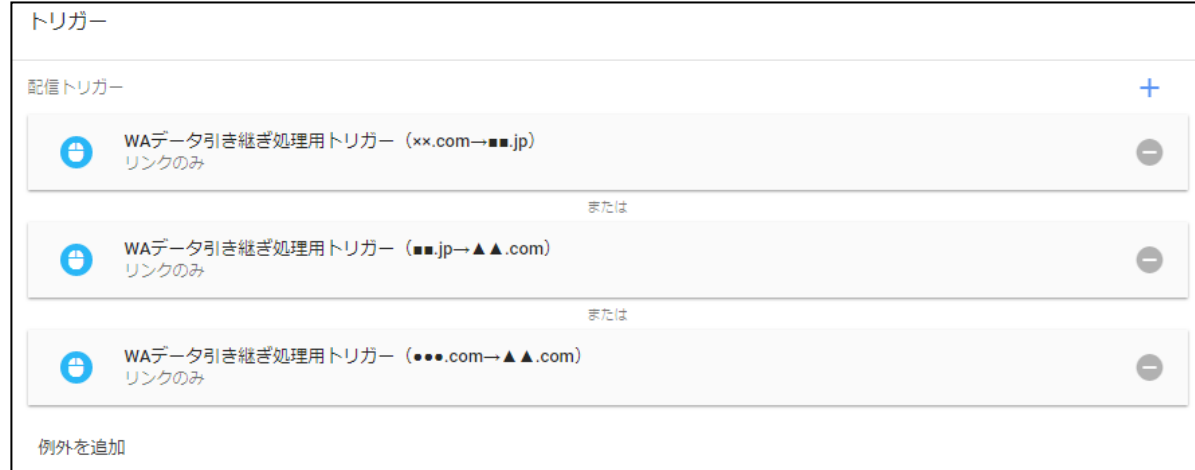

【手順5】 設定を行ったバージョンを公開し、配信開始する

以上が設定完了しましたら、必要に応じてプレビュー状態で動作確認を行った後、新しいバージョンを公開しタグを配信開始してください。 ※ 動作確認の方法は次ページをご覧ください

#### 別ドメイン遷移の動作確認を行う

引き継ぎの設定を正しく行うと、Chrome/Safari/Firefox ブラウザからリンクをクリックした時に waxc というパラメータが自 動付与されます。

引き継ぎ処理は上記ブラウザのみで動作しますので、それらのブラウザからリンクをクリックして、 パラメータが付与されてい るか確認してください。

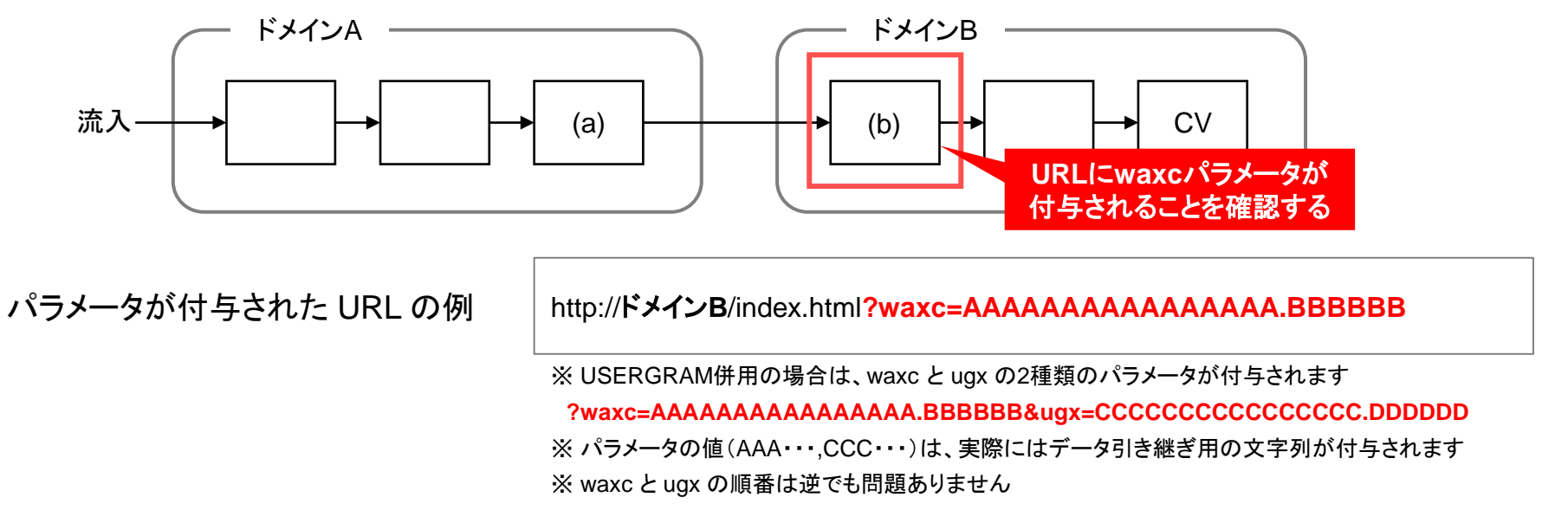

#### 【ご注意】 以下のような動作不具合により、計測精度が改善されなかったり、貴社サイトが正常に表示されない可能性があります。 リンク書き換え箇所の動作確認は必ず行ってください。

- ✔ 引き継ぎの実装に問題があり、引き継ぎ用のパラメータが振られない、または正常に遷移しない
- ✓ リンククリック後にリダイレクトを挟むため、最終的なドメイン B の流入先では引き継ぎ用のパラメータが落ちてしまう
- ✔ まれに想定しないパラメータで表示が崩れるサイトがあり、引き継ぎ用のパラメータが画面表示に影響してしまう

### (参考) 別ドメインへの遷移パターンが複雑な場合のGTM設定イメージ

別ドメインへの遷移パターンが多数ある場合、GTM では遷移元と遷移先のドメインの組み合わせの数だけトリガーを作成し、 データ引き継ぎ用のタグに設定してください。

遷移パターンが多数あるサイトの例

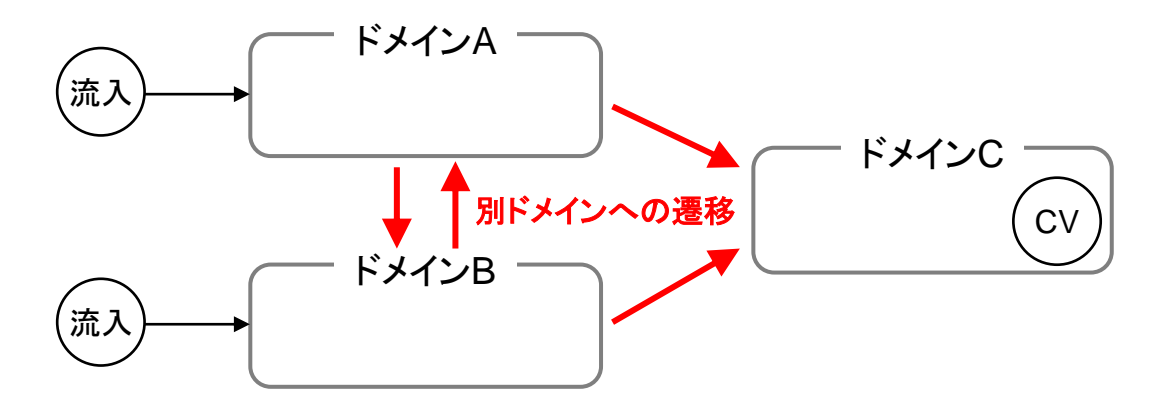

上記サイトに対する **GTM** 設定イメージ

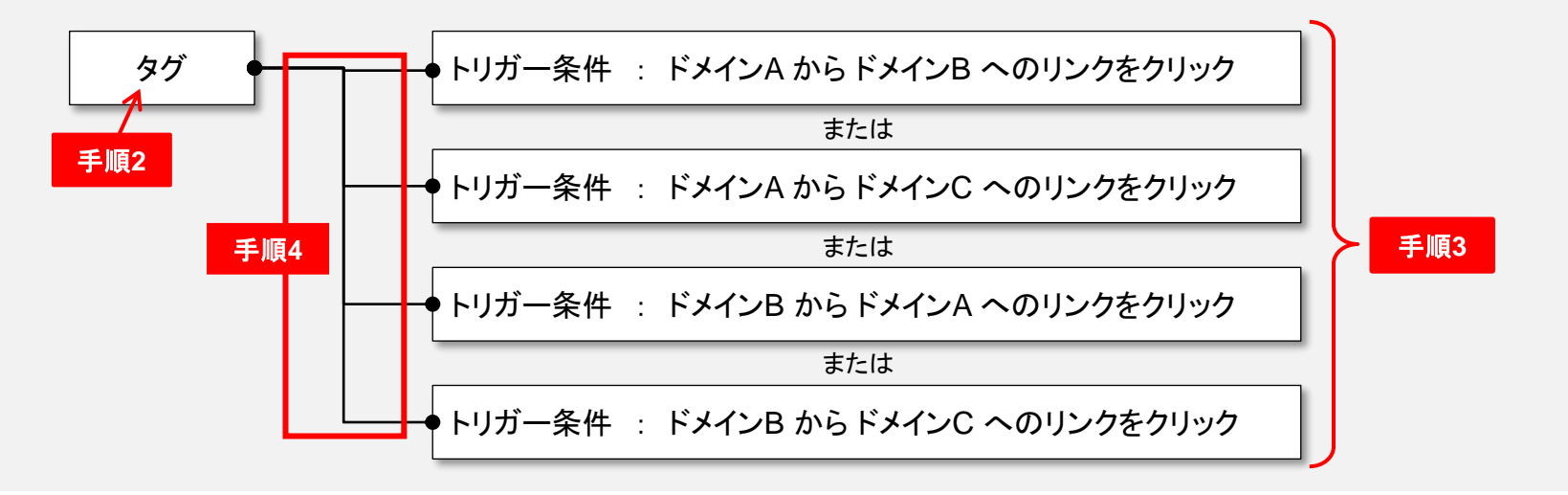

本件に関してお困りの点がありましたら、ウェブアンテナ サポート窓口までご連絡ください。

#### ウェブアンテナ サポート窓口

- 営業時間: 午前10時~午後6時 (土日・祝日・年末年始等除く)
- Email: **wa\_support@bebit.com**

なお、基本的な使い方や用語の再確認には、ウェブアンテナ活用ノート (ヘルプサイト) もご活用ください。良くある質問や便 利な使い方を多数掲載しております。

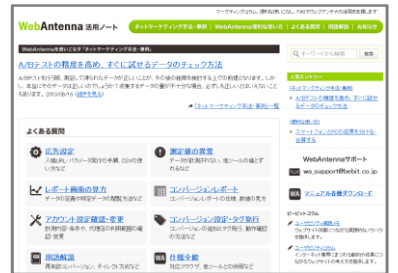

ウェブアンテナ活用ノート https://help.webantenna.info/

よくあるご質問、便利な使い方、マーケティングコラムなど ウェブアンテナの活用を支援する情報を発信しています。 各種マニュアルもダウンロードいただけます。

> 株式会社ビービット 〒100-0004 東京都千代田区大手町 2-2-1 新大手町ビル 10F http://www.bebit.co.jp/